## **Инструкция для настройки сканера GlobalPOS GP-9400 (беспроводной 2D сканер) для работы в Квазар.Фарм**

## **Для работы в беспроводном режиме, подключите приемник идущий в комплекте со сканером в USB порт ПК.**

Внимание!

Перед и после и после изменения каждой настройки, необходимо войти и выйти в режим настройки.

Прошивка версии 1.18D или выше поддерживает настройку без перехода в режим настройки.

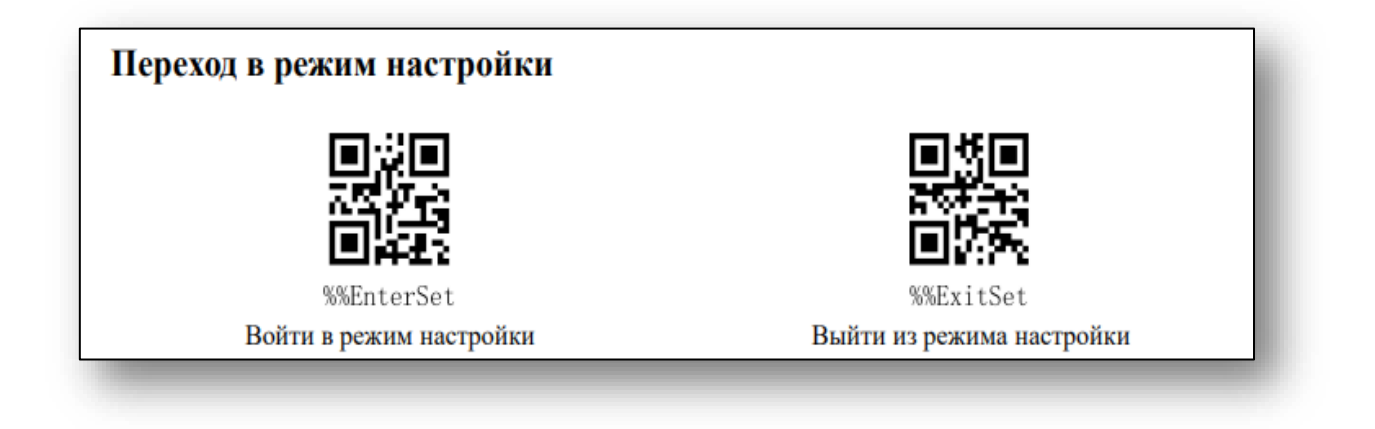

1. Сброс на заводские настройки

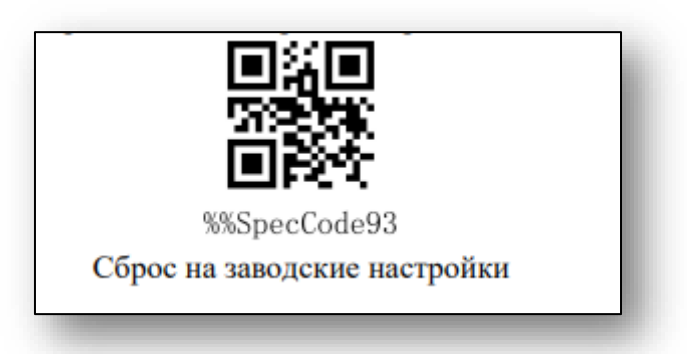

2. Установить драйвера для виртуального com порта (для Windows) из архива USB\_Vcom\_9400B.rar

3. Активировать виртуальный com порт

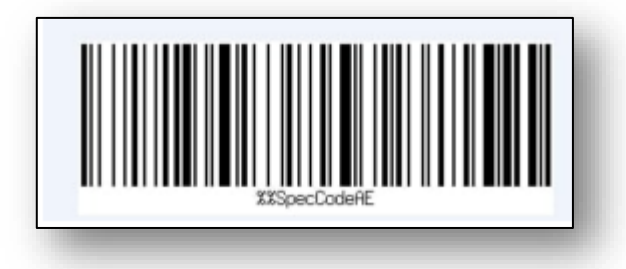

После активации в Диспетчере устройств в разделе «Порты (COM и LPT) появится запись:

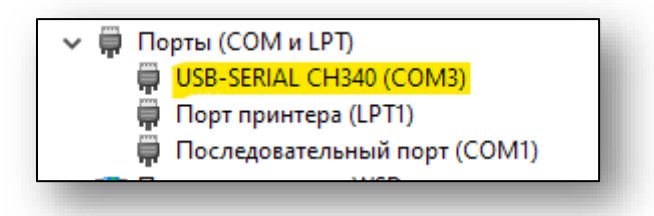

4. Включить поддержку инверсионных DataMatrix

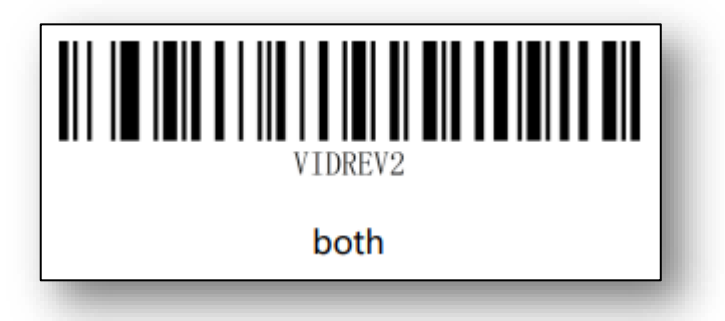

- 5. Установить версию утилиты для работы с периферией *v1.1.3 или выше*
- *6.* В папке с утилитой перейти в папку *resources* и изменить файл *config.js*

```
{
"useCardReader": false,
"rvReqChecker": false,
"scanner": {"interval": 100}
}
```
*Затем перезапустить утилиту.*

7. Изменение скорости передачи данных между сканером и приемником (настраивается индивидуально)

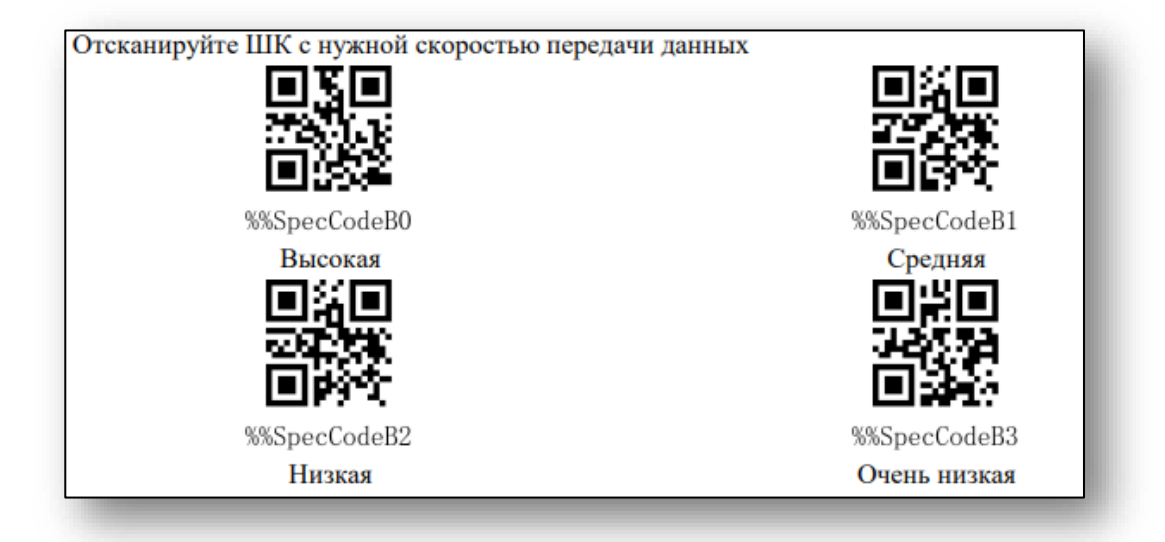